## STEP #1 APPLY FOR COF

To apply for Colorado Opportunity Fund (COF), go to <a href="https://cof.college-assist.org">https://cof.college-assist.org</a> and click "Apply Now".

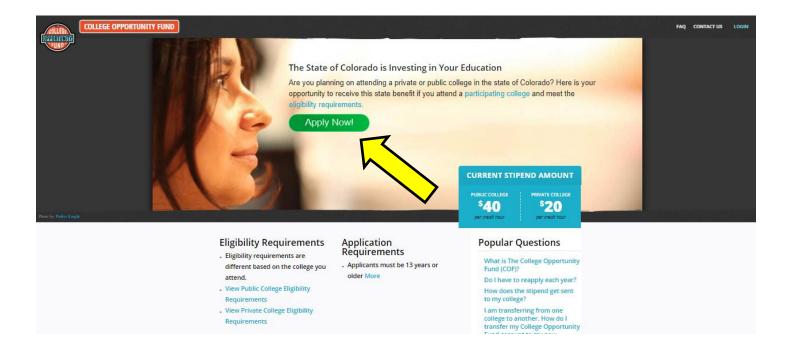

## STEP #2 APPLY TO PPCC

- 1. To complete your PPCC application, you will need a **parent/guardian's assistance**. Go to <a href="https://www.ppcc.edu">www.ppcc.edu</a> then click "Apply" > click "Create Account".
- 2. Your PPCC student ID number (S number) will appear at the top of the last page of the application.
- 3. Print this confirmation page for your records.
- 4. Email your CECCS advisor your PPCC S number.

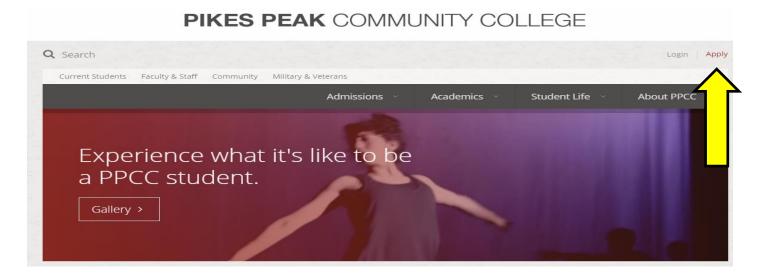